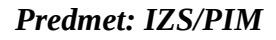

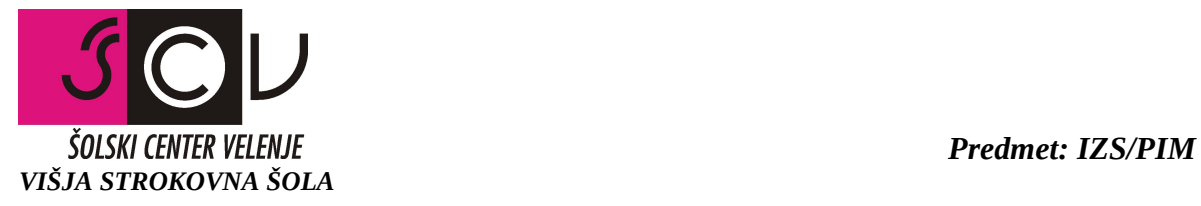

**Seminarska naloga**

# **Tehnično navodilo za** uporabo in nastavitev frekvenčnega pretvornika OMRON ….

**Tehnično navodilo za** programiranje upravljalnega panela s programom NQ designer

**Tehnično navodilo za** programiranje krmilnika Omron… v povezavi z upravljalnim panelom in servo-pogonom Junma drive

**Tehnično navodilo za** uporabo servo-pogona Junma drive in priključitev na krmilnik……

Študent: \_\_\_\_\_\_\_\_\_\_\_\_\_\_\_

Velenje, …………….

*Navodila:*

- *Seminarska naloga mora predstavljati skrajšani povzetek originalnih navodil in sicer tako, da uporabniku predstavi bistvene značilnosti naprave, prikazan način/e priključitev, pojasnitev nastavitev in značilnejše primere uporabe (če so nakazani v originalnem navodilu).*
- *Seminarska naloga naj bo koncipirana tako, da uporabniku omogoča hiter vpogled kako se naprava priključi, da je v njej predstavljena groba razvrstitev parametrov in pripadajoča pojasnitev načina nastavitev/programiranja oz. uporabe.*
- *Tekst naj bo Times New Roman 12pt, dvostransko poravnan in nastavljeni zrcalni robovi. Vsaka stran naj bo optimalno izpolnjena, enostavnejše slike/risbe naj ne bodo prevelike, bolj komplicirane slike/risbe pa ustrezno velike, da bo v njih razviden tudi tekstualni del. Predlagam, da slike uvozite v prej pripravljen okvir (okvirček za besedilo-neviden ), da jih Word ne razmetuje po svoje.*
- *Koncept uporabniških navodil praviloma obsega:*
	- *Kazalo naslovov, podnaslovov,*
	- *Uvod ( kakšen je namen vsebine in kaj opisuje),*
	- *Pojasnitev na nivoju blokovne sheme z vrisanimi signalnimi in drugimi povezavami med bloki in periferijo (lahko se uvozi originalna shema v tujem jeziku s tem da je potrebno spodaj napisati pripadajoče pojasnitve),*
	- *Značilnejši tehnični podatki in način priključitve naprave (dimenzijskih podatkov, način montaže in drugih splošnih podatkov NI potrebno navajati),*
	- *Razvrstitev in pojasnitev parametrov, nastavitev ali programskih možnosti pri programiranju krmilnika, upravljalnega panela ali frekvenčnega pretvornika (lahko se uvozi originalna tabela-ali smiselni deli tabele v tujem jeziku s tem, da je potrebno spodaj kratko, a razumljivo napisati pripadajoče pojasnitve),*
	- *Predstavitev značilnejših aplikacij, režimov oz. možnosti delovanja,*
	- *Predstavitev opcijskih možnosti (razširitve, dalj. upravljanje, povezovanje,…),*
	- *Zaključek in navajanje virov,*
- *Seminarsko nalogo pred tiskanjem dobro preglejte, da bo pred oddajo brez napak in napisana tako, da ima uporabno vrednost. Število strani ne definirano, vendar je pričakovana obsežnost 15 do 30 strani.*

## **KAZALO**

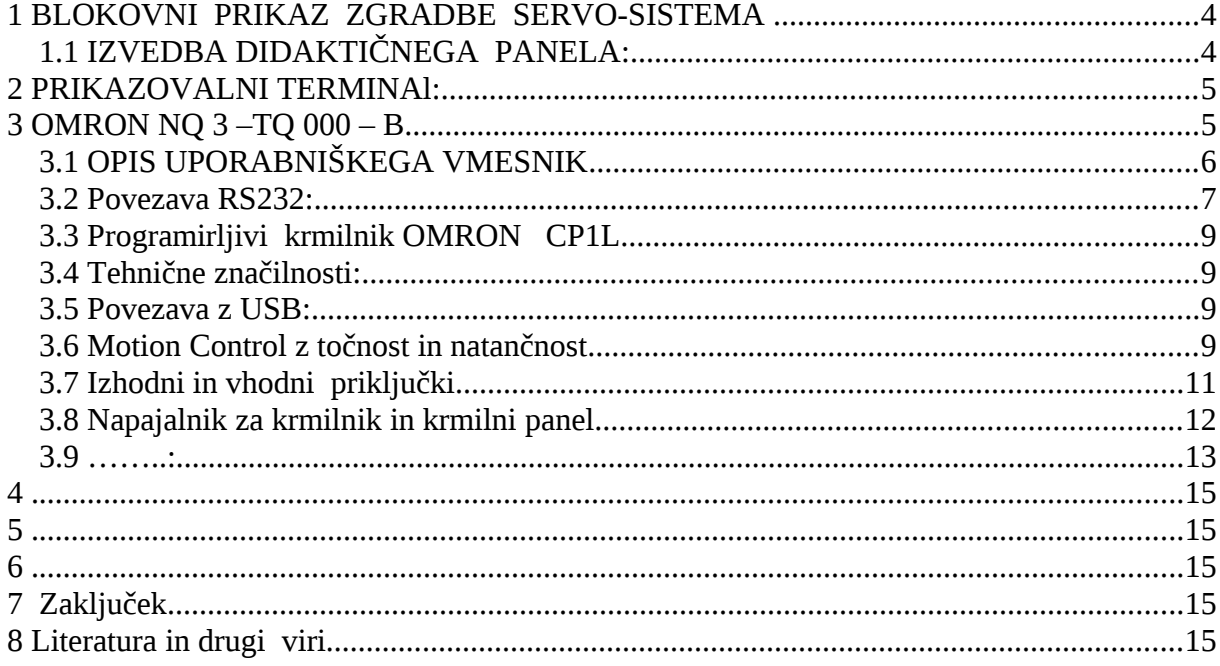

Primer:

## <span id="page-3-0"></span>1 **BLOKOVNI PRIKAZ ZGRADBE SERVO-SISTEMA**

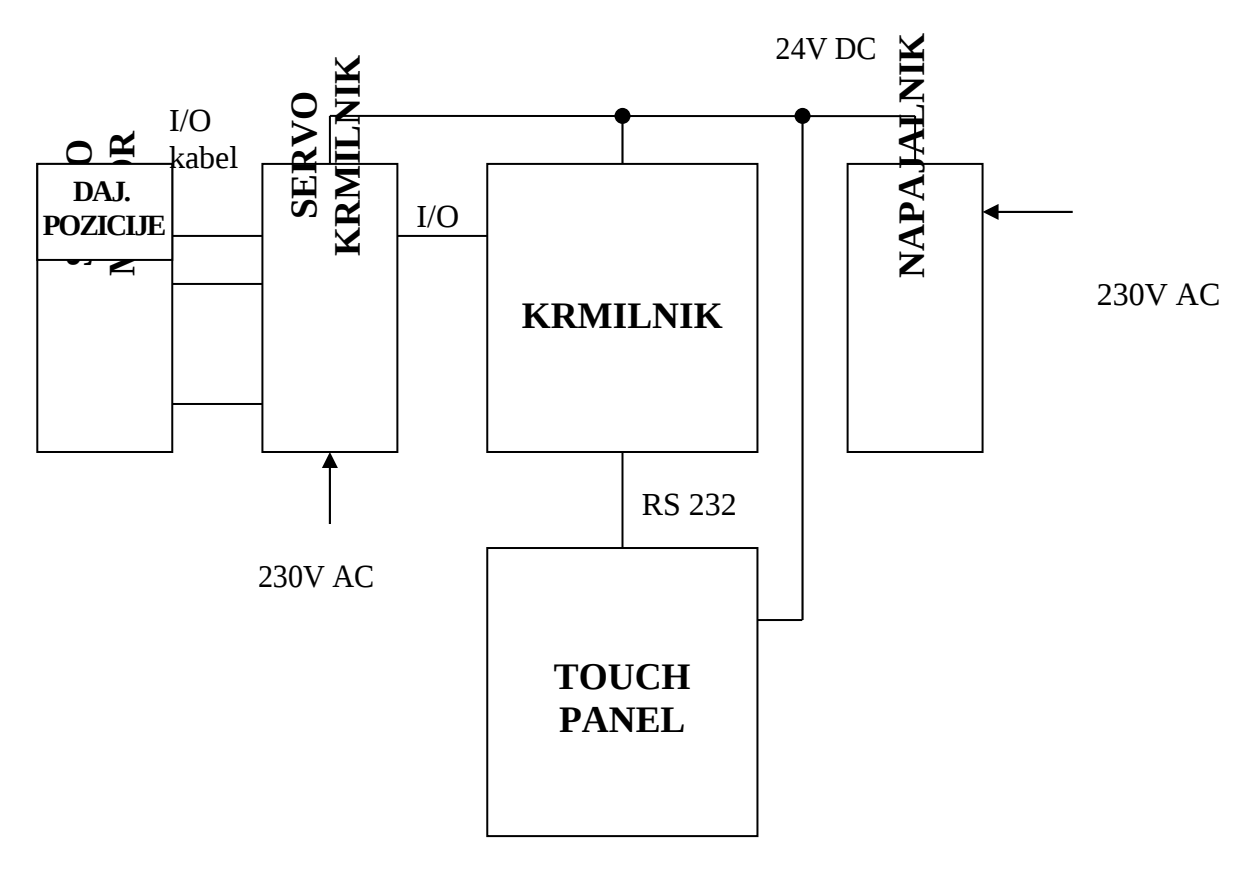

Slika 1: Blokovni prikaz …

Pojasnitev….

# <span id="page-3-1"></span>**1.1 IZVEDBA DIDAKTIČNEGA PANELA:**

## <span id="page-4-0"></span>2 **PRIKAZOVALNI TERMINAL:**

Prikazovalni terminal NQ3 služi kot uporabniški vmesnik, preko njega nastavljamo vse vitalne parametre, ki vplivajo na delovanje servosistema. Terminal je povezan preko MODBUS povezave z krmilnikom, katerega naloga je pretvarjanje sprejetih podatkov v pulze za vodenje servomotorja.

Slika 2: ….

#### <span id="page-4-1"></span>3 **OMRON NQ 3 –TQ 000 – B**

PRIKAZ SERVOSISTEMA:

# <span id="page-5-0"></span>**3.1 OPIS UPORABNIŠKEGA VMESNIK**

Slika 3: …..

Pojasnitev priključkov in povezav

#### **3.1.1 Komunikacijski port:**

Zaporedna komunikacijska vrata imajo dve funkcije:

če želite povezati z načrtovanjem naprav, v konfiguraciji če želite komunicirati s PLK in druge naprave v načinu delovanja

**NQ**- series komunikacijska vrata podpirajo različne vrste serijskih komunikacij.

COM 1 je integriran, RS 232 IN RS-485/RS-422 komunikacijska vrata. Zato komunicira z zunanjimi napravami periferne naprave pri hitrosti prenosa od 4800 kbps 187,5 kbps z nič, celo ali liho pariteto.

RS-485/RS-422 se lahko uporablja v multi-drop (omrežje z več kot eno NQ-series ali PLC)

Komunikacijsko mrežo.

Priključek je standardni D-tip 9-pin ženski konektor .

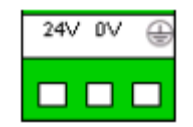

(O)

(3 pinski konektor) Napajanje +24V DC , 0V

#### **3.2 Povezava RS232:**

<span id="page-6-0"></span>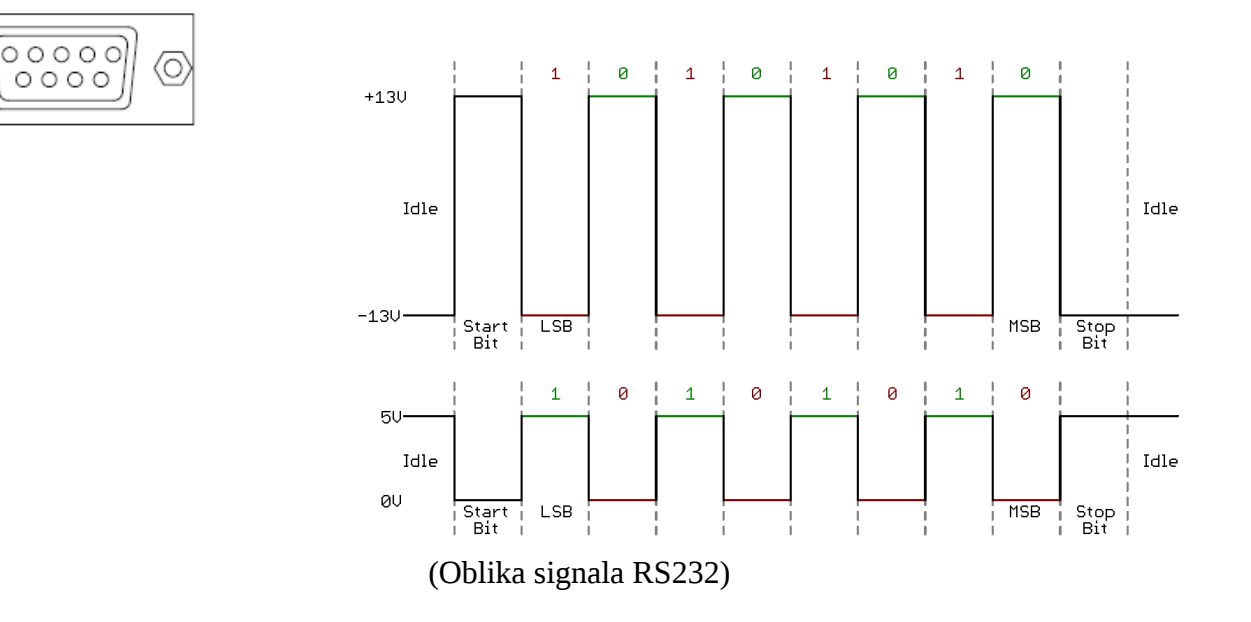

**COM 1** je integriran, RS 232 IN RS-485/RS-422 komunikacijska vrata. Zato komunicira z zunanjimi napravami periferne naprave pri hitrosti prenosa od 4800 kbps 187,5 kbps z nič, celo ali liho pariteto.

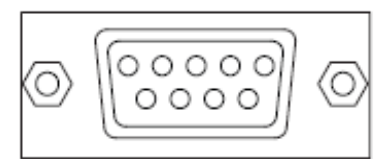

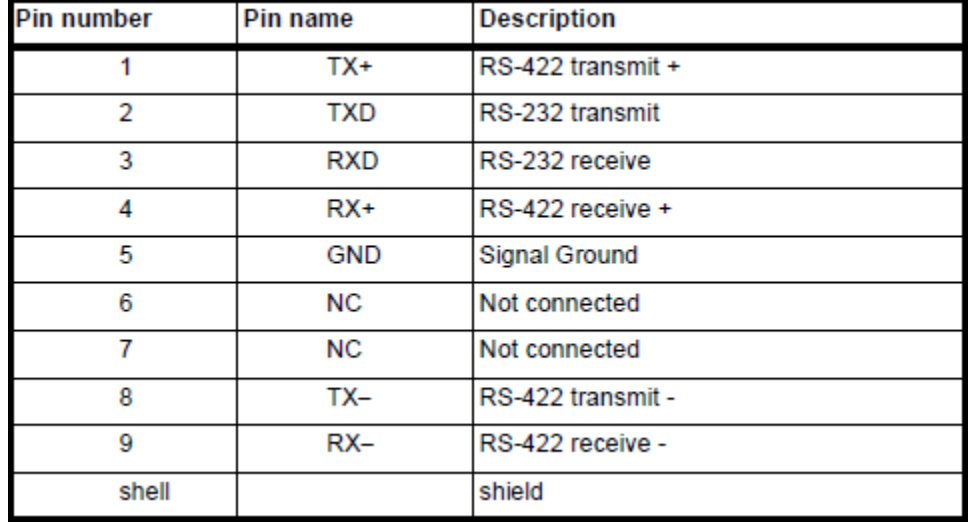

Pojasnitev ali legenda….

## <span id="page-8-0"></span>**3.3 Programirljivi krmilnik OMRON CP1L**

Uvodna predstavitev..

#### **3.4 Tehnične značilnosti:**

- <span id="page-8-1"></span>• 4 visokohitrostni vhodi, 2 visokohitrostna izhoda
- Možnost enosmernega ali izmeničnega napajanja
- 14, 20, 30 ali 40 vhodno/izhodnih priključkov
- Inštrukcijska množica je združljiva s CP1H, CJ1, CS1
- Možnost dodatnega RS 232, ali RS 422A/485 serijskega priključka
- USB priključek za programiranje

Pojasnitev….

## <span id="page-8-2"></span>**3.5 Povezava z USB:**

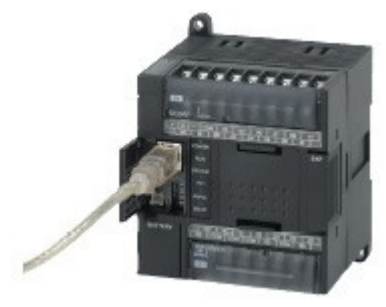

 **Slika 4 USB**

Pojasniteev….

#### <span id="page-8-3"></span>**3.6 Motion Control z točnost in natančnost**

#### **Pulse Output**

serija CP1L prihaja z dvema osi nadzor impulzni izhod na 100kHz (max). To podporo Full paleto funkcij za nadzor gibanja, kot so poreklo Search funkcija, Trapezni pospeševanje in Zaviranje.

#### **ModBus RTU**

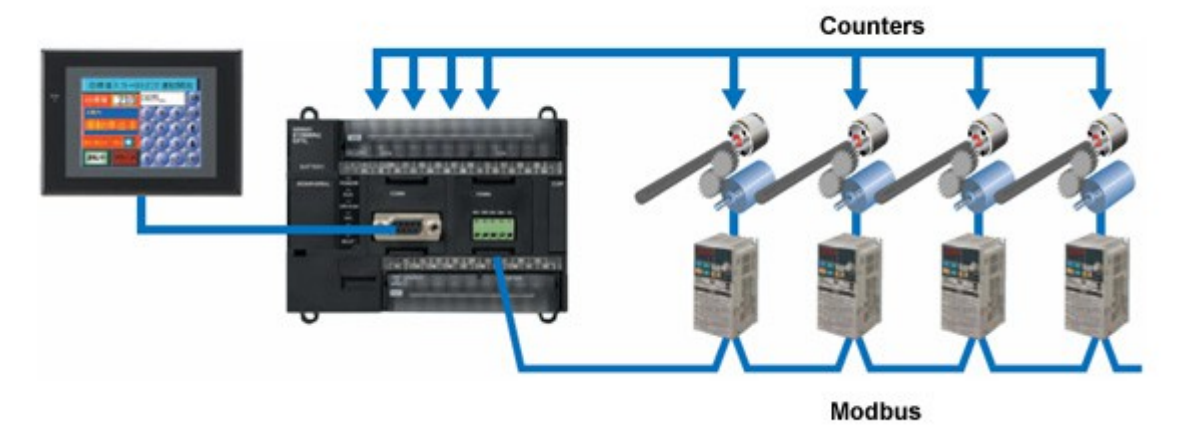

Slika 5: prikaz povezave preko ModBus komunikacije

#### **Pregled uporabljenih vhodov in izhodov:**

#### **CP1L-L14**

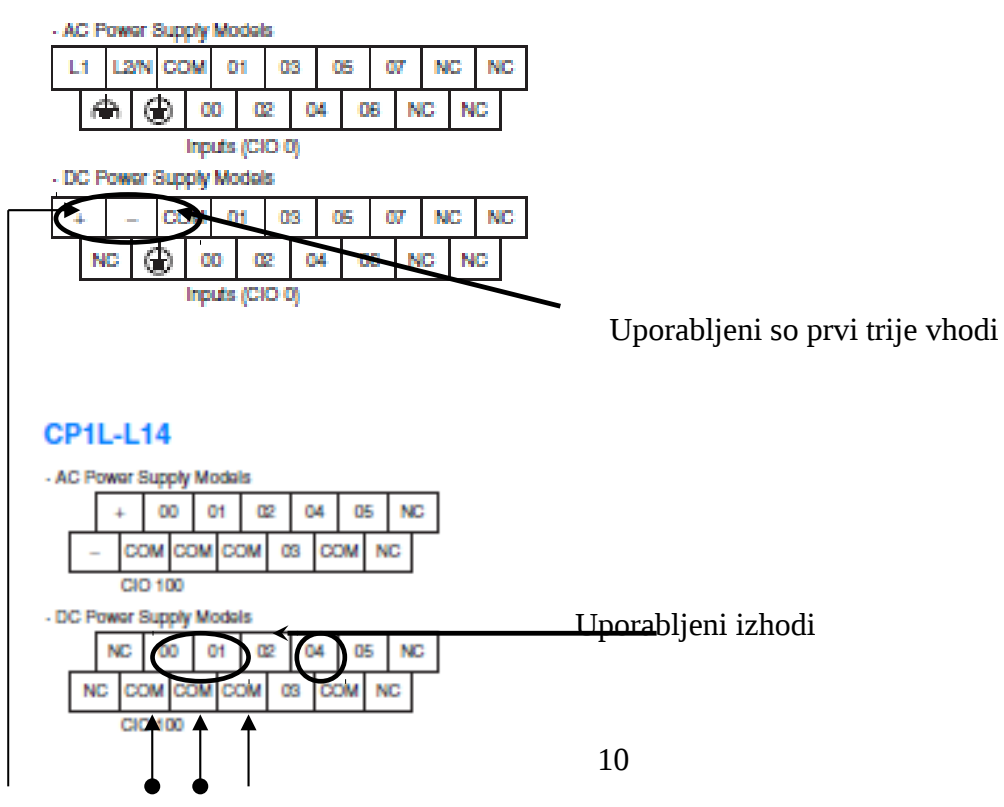

#### **3.6.1 Pojasnitev parametrov za nastavitev števcev in vhodov**

Input bits: CIO 0.00 to CIO 0.03

• Način….

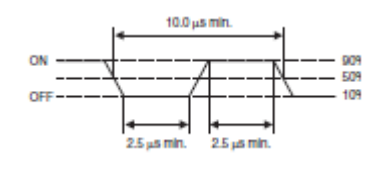

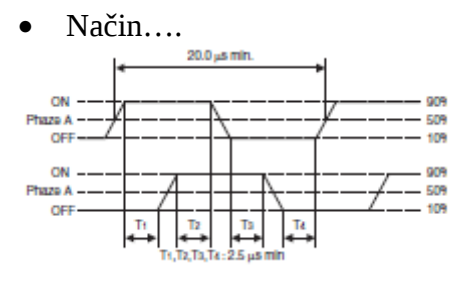

• Način …… Input bits: CIO 0.04 to CIO 0.09

ON/OFF<br>delay

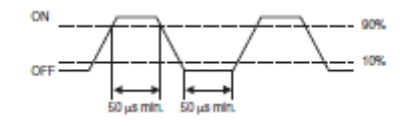

<span id="page-10-0"></span>**3.7 Izhodni in vhodni priključki**

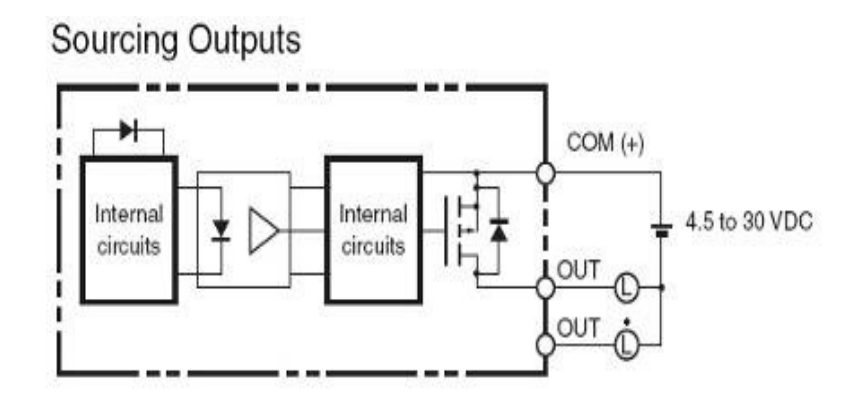

Slika 6: Notranja izvedba izhoda

# <span id="page-11-0"></span>**3.8 Napajalnik za krmilnik in krmilni panel**

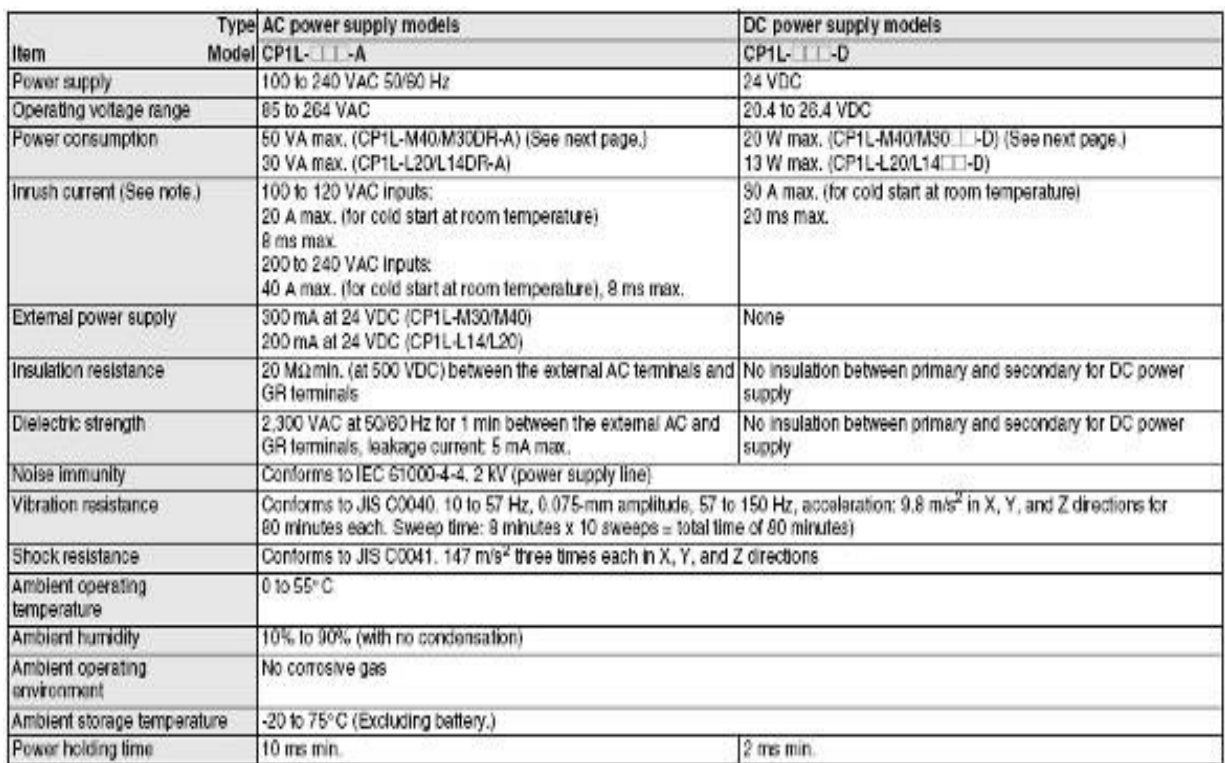

## **3.8.1 Tabela z tehničnimi podatki za napajalnik**

Pojasnitev ….

#### <span id="page-12-0"></span>**3.9 ……..:**

Uvodni tekst in pojasnitev….

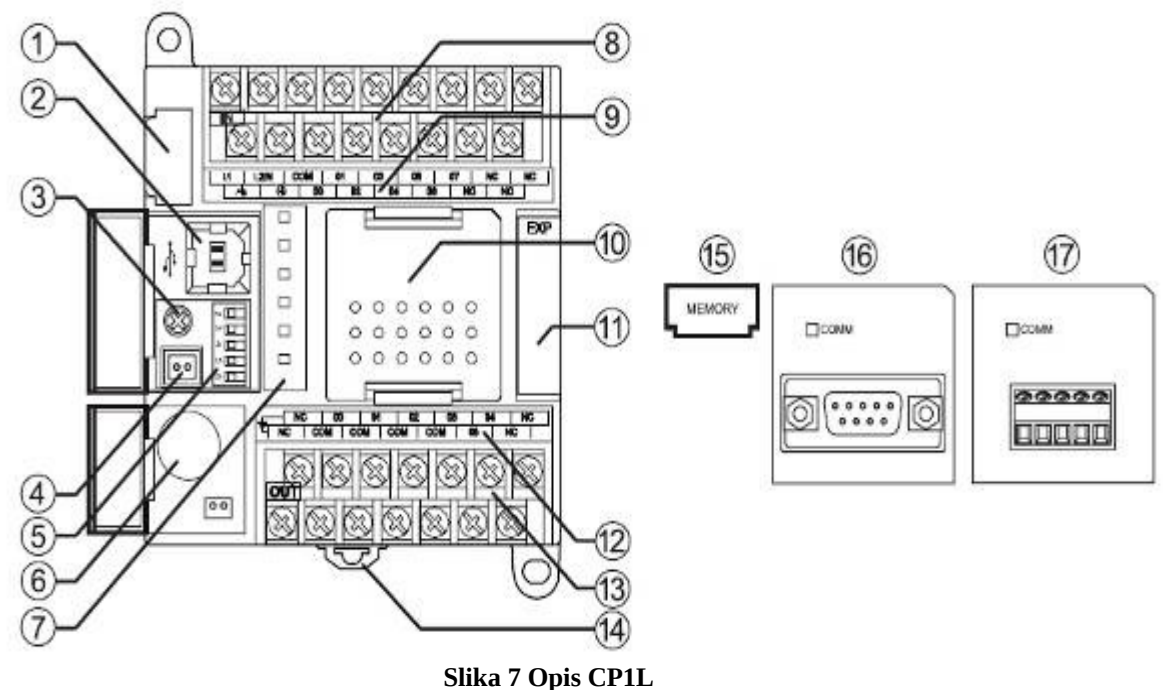

Legenda:

- 1. Prostor za spominsko kartico. Spominska kartica (15) nam omogoča prenos programa med CPU-ji brez računalnika in programskega orodja.
- 2. USB port, se uporablja za povezavo z računalnikom, za programiranje in nadzor
- 3. Potenciometer za nastavljanje časovnikov in števcev brez programskega orodja
- 4. Konektor za zunanje analogne nastavitve
- 5. DIP stikala, za nastavitev branja, pisanja v pomnilnik
- 6. Baterija, ohranja notranjo uro in spomin, ko CPU ni priključen na napajalno napetost
- 7. LED indikatorji, kažejo status naprave
- 8. Priključne sponke za napajanje in vhode
- 9. LED indikatorji za vhode
- 10. Prostor za namestitev dodatne komunikacijske ploščice (16, 17)
- 11. Konektor za razširitveni modul
- 12. LED indikatorji za izhode
- 13. Izhodne priključne sponke
- 14. Montažna DIN sponka

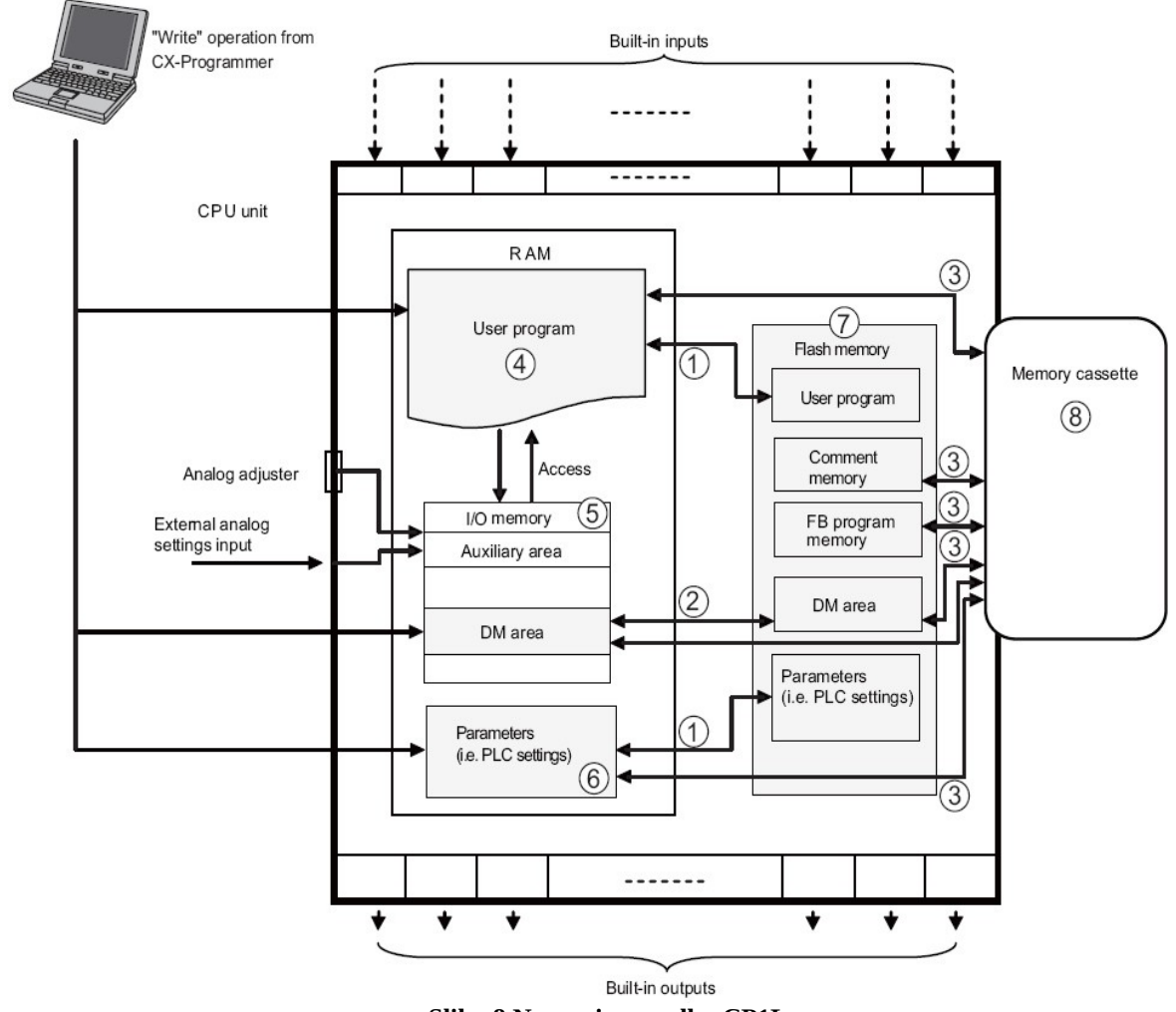

**Slika 8 Notranja zgradba CP1L** 

Taka slika npr. NI potrebna!

- <span id="page-14-0"></span>**.**
- <span id="page-14-1"></span>**.**
- <span id="page-14-2"></span>**.**
- <span id="page-14-3"></span>**ZAKLJUČEK**
- <span id="page-14-4"></span>**LITERATURA IN DRUGI VIRI**